## *Les Requêtes االستعالمات*

**.1** *تعريف اإلستعالم :*

هو عبارة عن معلومات يتم استخالصها من جدول أو مجموعة من الجداول ويتم عرض هذه المعلومات بطريقة عرض ورقة البيانات.

**.2 أنواع االستعالمات:**

- إستعالم بسيط)عادي(: هو اإلستعالم الذي يتم تكوينه من جدول واحد.
- إستعالم مركب)مختلط(: هو اإلستعالم الذي يتم تكوينه من جدولين أو أكثر.

**.3 طرق إنشاء إستعالم:**

أو لاً ن إنشاء الاستعلام باستخدام معالج الاستعلامات (Assistant Requête) .

وهي أسهل طريقة لعمل استعالم عادي لجدول واحد أو استعالم مختلط ألكثر من جدول. وهناك عدة أنواع لالستعالم باستخدام المعالجات نذكر منها:

- معالج االستعالمات البسيطة (simple Requête Assistant(: وهو أسهل طريقة إلنشاء استعالم التحديد باختيار الحقول.
- معالج االستعالمات الجدولية (croisée analyse Requête Assistant(: يعرض هذا المعالج قيمة ملخصة من حقل واحد مثل قيم الجمع.
- معالج استعالم البحث عن تكرار(doublons les trouver Requête Assistant(: يقوم هذا المعالج بالبحث عن السجلات ذات القيم المكررة في جدول أو استعلام مفر د.
- معالج استعلام البحث عن غير المتطابقات (Assistant Requête de non-correspondance): يقوم هذا المعالج بعقد مقارنة بين جدولين ويبحث عن كافة السجالت المختلفة بين الجدولين. بمعنى البحث عن السجالت الموجودة في جدول وليست لها أية سجالت مرتبطة في الجدول اآلخر.

ثانياً : إنشاء الاستعلام باستخدام تصميم الاستعلام (Création de Requête): وهي طريقة تفصيلية لإنشاء االستعالم العادي أو المختلط ، مع استخدام تقنيات أفضل.

وهناك عدة أنواع لالستعالم باستخدام التصميم نذكر منها :

- استعالم تحديد (Sélection(: يقوم بتحديد الحقول والمعايير لجدول أو أكثر في ورقة بيانات.
- استعالم تكوين جدول (Table de Création(: يقوم بإنشاء جدول جديد تتكون حقوله من حقول موجودة في قاعدة البيانات ولكن هذه الحقول تتوزع في عدة جداول .
	- استعالم إلحاق (Ajout(: يقوم بنسخ سجالت من جدول وإدراجها في جدول آخر تم إنشاؤه من قبل.
- استعالم تحديث (jour à Mise(: يقوم بتغيير بعض البيانات الموجودة في أحد الحقول واستبدالها ببيانات أخرى أو حذفها، دائما نجد استعالم التحديث يستند إلى شرط أومعيار معين.
	- استعالم جدولي (croisée Analyse(: يقوم بتحديد قيمة عملية ملخصة لمجموعتين من القيم.
		- استعالم حذف (Suppression(: يقوم بحذف حقول أو سجالت معينة من جدول.
- استعالم SQL( توحيد و تمريري(: يقوم باستخدام شفرات معينة لوظائف محدده.
- استعالم تعريف بيانات (données des Définir(: يقوم بطلب معلومات واالستعالم عنها باستخدام مربع حوار.

**مالحظة :**

يمكن إنشاء الإستعلام بطريقة أخرى تسمى الطريقة اليدوية وهي الطريقة الشائعة والأكثر مرونة ولإنشاء هذا الإستعلام نتبع الخطوات التالية:

- ننقر على التبويب إنشاء (Créer (ثم نختار المجموعة غير ذلك (Autres (ثم ننقر على األداة تصميم إستعالم .(Création requête)
	- تظهر واجهة تحتوي على كافة الجداول الموجودة في قاعدة البيانات، نقوم باختيار الجداول التي نحتاجها.
- سوف تظهر في نفس الواجهة شبكة االستعالم التي يمكننا من خاللها تكوين االستعالم المطلوب و تكون بنيتها كالتالي:

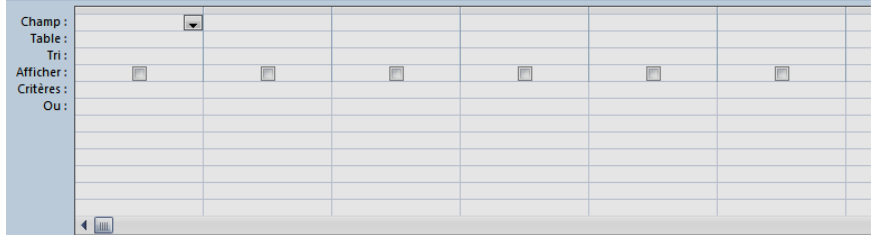

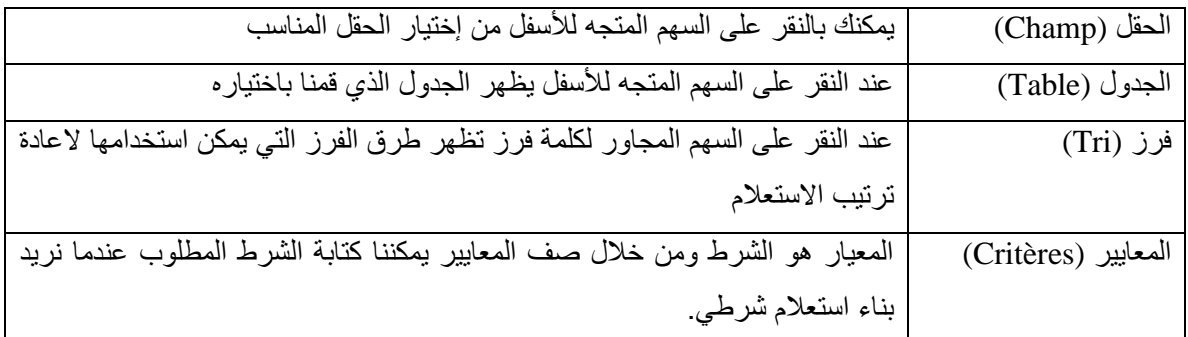

- عند االنتهاء من تكوين االستعالم لمشاهدته انقر على أداة التشغيل (Exécuter (الموجودة ضمن المجموعة النتائج (Résultats) ضمن التبويب تصميم (Créer).
- الخطوة األخيرة هي حفظ اإلستعالم ولحفظه انقر على اسم االستعالم بالزر األيمن ثم اختر األمر حفظ .(Enregistrer)
	- **.4 االستعالم الشرطي :**

الاستعلام الشرطي هو الاستعلام الذي يتم بناؤه حسب شرط (معيار) معين. مثال: لدينا جدول الطلبة (رقم التسجيل، اسم الطالب، تاريخ الميلاد، العنوان، الجنسية، رقم الهاتف....)

- نريد انشاء استعالم يوضح فقط الطلبة الذين جنسيتهم جزائرية لبناء هذا االستعالم نتبع الخطوات السابقة ثم نضيف الشرط في صف المعايير في الحقل الذي يحتوي على الجنسية نكتب "جزائرية".
- نريد انشاء استعالم يوضح فقط الطلبة الذين جنسيتهم تونسية أو مغربية، لبناء هذا االستعالم نتبع الخطوات السابقة ثم نضيف الشرط األول في صف المعايير و الشرط الثاني في صف أو.
- نريد انشاء استعالم يوضح فقط الطلبة الذين تاريخ ميالدهم قبل .1994/01/01 لبناء هذا االستعالم نتبع الخطوات السابقة ثم نضيف الشرط التالي في صف المعايير حقل تاريخ الميالد: #01/01/1994#>
- نريد انشاء استعالم يوضح فقط الطلبة الذين يبدأ اسمهم بالحرف َ" ََA"، لبناء هذا االستعالم نضيف الشرط التالي في صف المعايير حقل اسم الطالب : "\*A "Like أو "\*A "Comme. وجود النجمة من اليمين معناه كل ما يبدأ ووجود النجمة من اليسار أي كل ما ينتهي.
- نريد انشاء استعالم يوضح بيانات الطالب أحمد و في المرة التالية نريد انشاء استعالم يوضح بيانات طالب أخر مثال علي وهكذا كل مرة نريد انشاء استعالم يوضح بيانات أحد الطلبة وكل مرة نقوم بانشاء استعالم لتلبية المطلوب وهذا سيكون متعبا، نستطيع اختصار هذا العناء باستخدام رسالة االدخال التي من خاللها يتم انشاء استعالم واحد فقط يحتوي على رسالة ادخال و في كل مرة تقوم بتنفيذ االستعالم ستظهر رسالة االدخال التي من خاللها تستطيع كتابة أي اسم وستظهر نتيجة االستعالم حسب ما كتبته أنت.

لبناء هذا االستعالم نكتب في صف المعايير حقل اسم الطالب الرمز التالي: "[قم بادخال اسم الطالب]"

- نريد انشاء استعالم يوضح بيانات الطلبة الذين يبدأ اسمهم بالحرف الذي يدخله المستخدم باستخدام رسالة اإلدخال. لبناء هذا الاستعلام ندمج رسالة الادخال مع الأمر Like ، نكتب في صف المعايير حقل إسم الطالب الرمز التالي: \*&[] Like وإذا أردنا بيانات الطلبة الذين ينتهي أسمهم بالحرف الذي يدخله المستخدم نكتب: []&\* Like ألنه & تكتب مباشرة قبل أو بعد [] و ال يجب أن يكون فراغ بينهما ويكون فراغ بين إشارة \* و &.
- نريد انشاء استعالم يوضح أسماء الطلبة الذين تاريخ ميالدهم بين 1994/1/1 و .1993/1/1 لبناء هذا االستعالم نكتب في صف المعايير حقل تاريخ الميالد الرمز التالي: 1/1/1993 **and** 1/1/1994 **Between** أو et..entre
- نريد انشاء استعالم يوضح أسماء الطلبة الذين ولدوا خالل عام .1994 نكتب ما يلي: et 1/1/1994 entre .30/12/1994
- نضيف الى قاعدة البيانات السابقة جدول النقاط )رمز المادة، النقطة،1 النقطة2 ( نريد معرفة النقطة النهائية للمادة لهذا ننشأ استعلام يحتوي على اسم الطالب و رمز المادة و النقطة[، النقطة2، النقطة النهائية . بما أن النقطة النهائية حقل محسوب يقوم بإنشائه المستخدم نكتب في صف الحقل في عمود فارغ ما يلي: النقطة النهائية:*[* النقطة<sup>1</sup> *]* <sup>+</sup>*[* النقطة2*]*